# Suivez ce pas à pas pour **créer un compte individuel**

## **Q UI ?**

#### Profils concernés par la création d'un compte individuel :

- *Je suis professionnel.le libéral.e sans salarié.e*
- *Je suis professionnel.le libéral.e avec salarié.e*
- **Je suis salarié.e non-responsable**
- *Je suis salarié.e responsable*
- **Je suis en recherche d'emploi ou en reconversion**
- **J'autofinance ma formation**
- **Je suis retraité.e**

# **P OURQUOI ?**

La création de son compte individuel permet de récupérer et suivre en temps et en heure :

- ses factures
- ses paiements
- ses documents
- ses dossiers

#### **COMMENT ?**

Vous pouvez y accéder depuis tous vos appareils, partout et à tout moment :

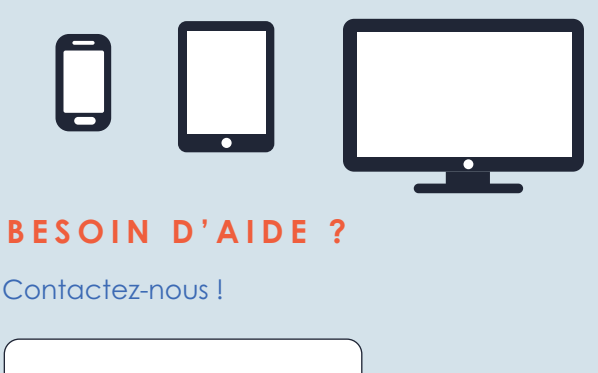

 $\%$  05.57.14.06.97 formation@mja-na.fr

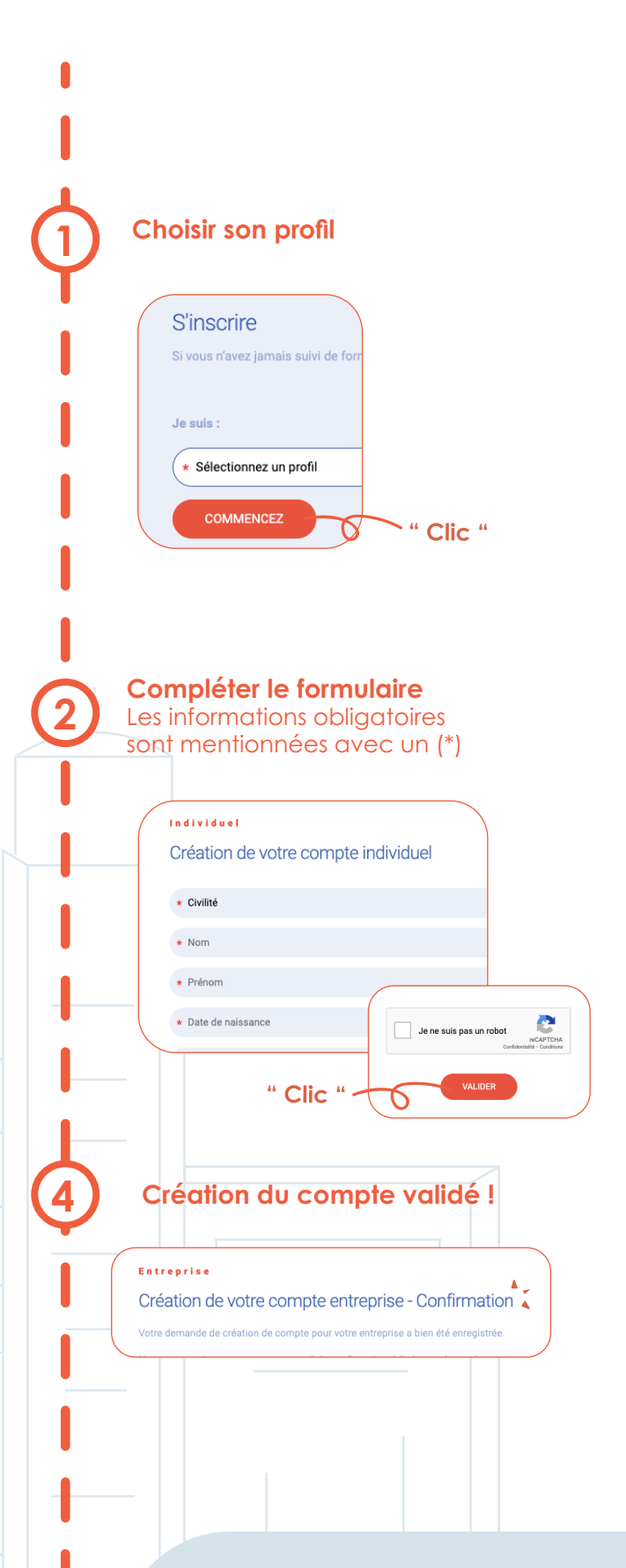

### **Pour aller plus loin**

Si vous avez un compte entreprise, connectez-vous au compte entreprise puis ajouter le(s) profil(s) individuel(s)

Vous pourrez suivre les dossiers de formations (inscriptions, facture, attestations...)